## **Gouden teksteffect** – video les

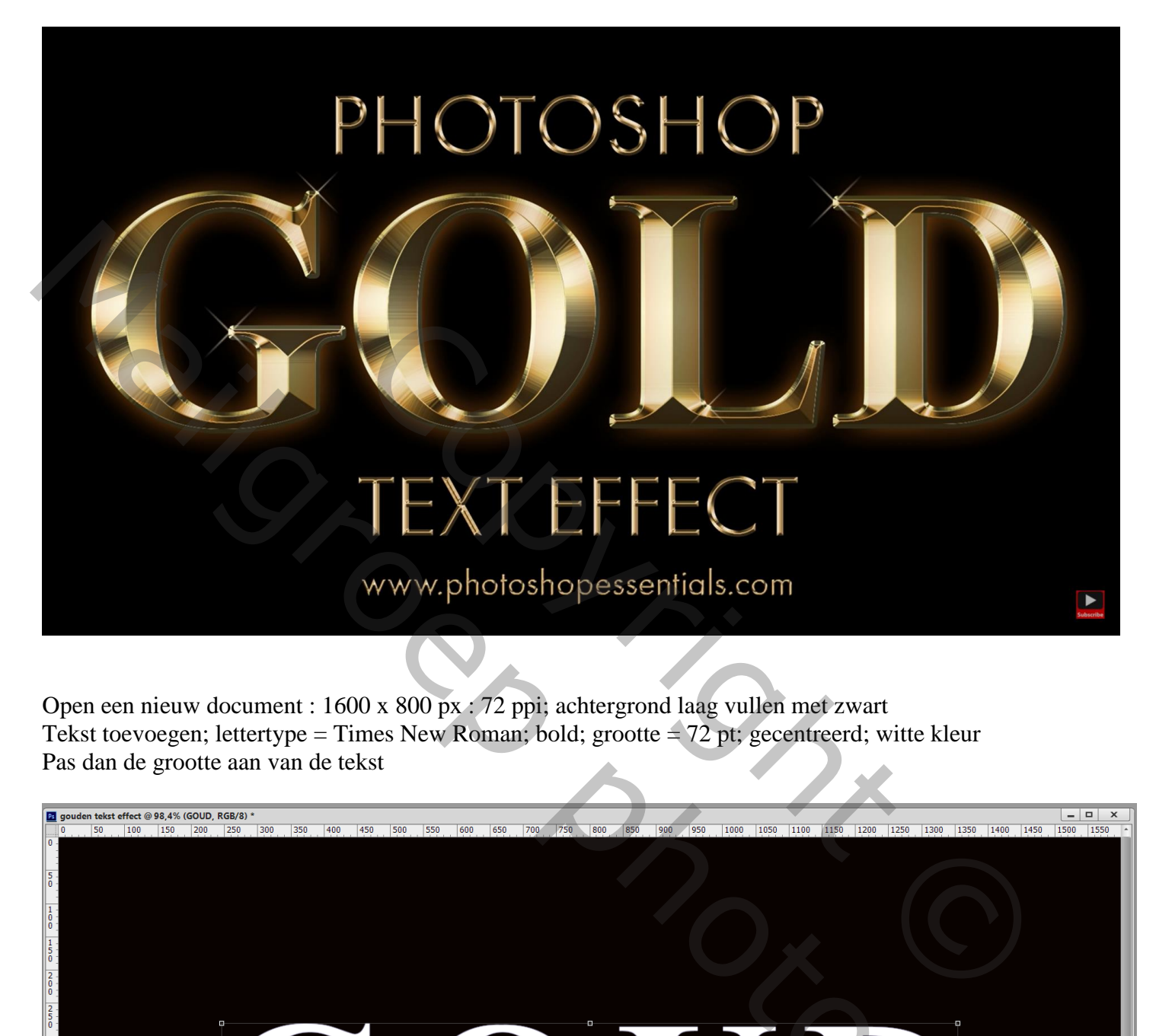

Open een nieuw document : 1600 x 800 px : 72 ppi; achtergrond laag vullen met zwart Tekst toevoegen; lettertype = Times New Roman; bold; grootte =  $72$  pt; gecentreerd; witte kleur Pas dan de grootte aan van de tekst

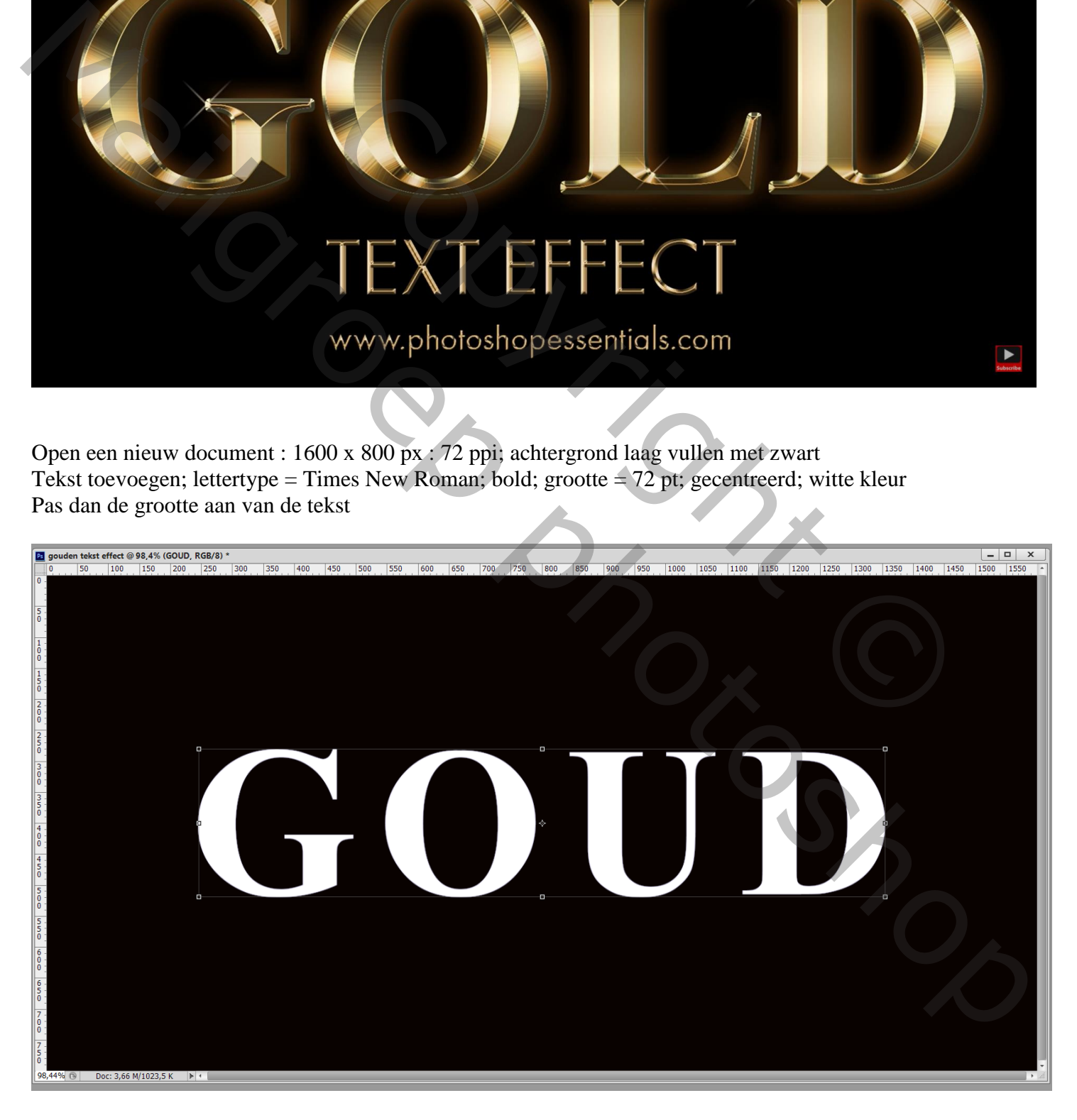

## Dupliceer de tekst laag (Ctrl + J); geef die kopie volgende laagstijlen

\* Verloopbedekking : Normaal; 100% ; kleur links = # F6EEAD ; rechts = # C1AC51 ; klik op de knop Nieuw om het verloop te bewaren voor verder gebruik; stijl = Gereflecteerd; 90°

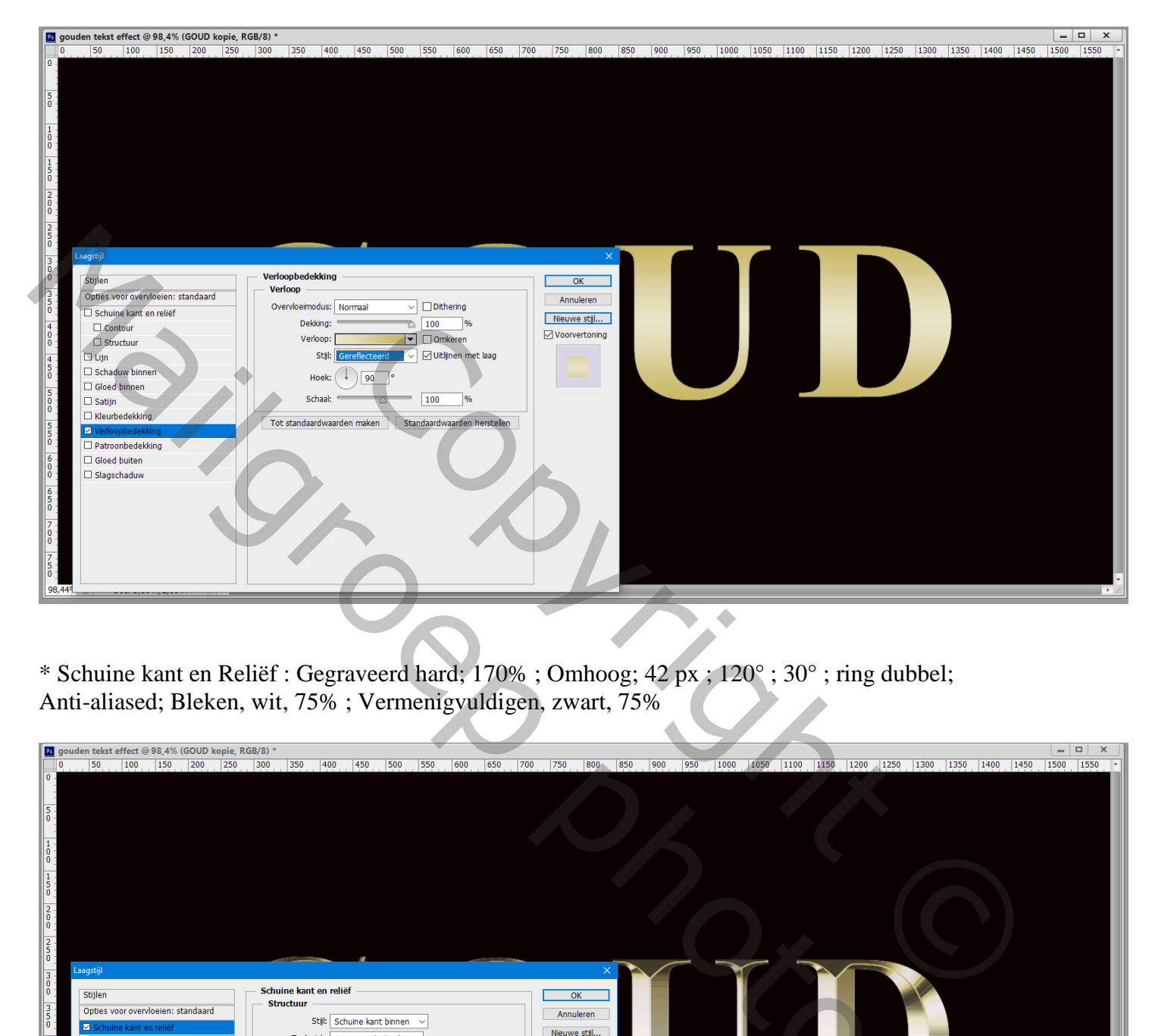

\* Schuine kant en Reliëf : Gegraveerd hard; 170% ; Omhoog; 42 px ; 120° ; 30° ; ring dubbel; Anti-aliased; Bleken, wit, 75% ; Vermenigvuldigen, zwart, 75%

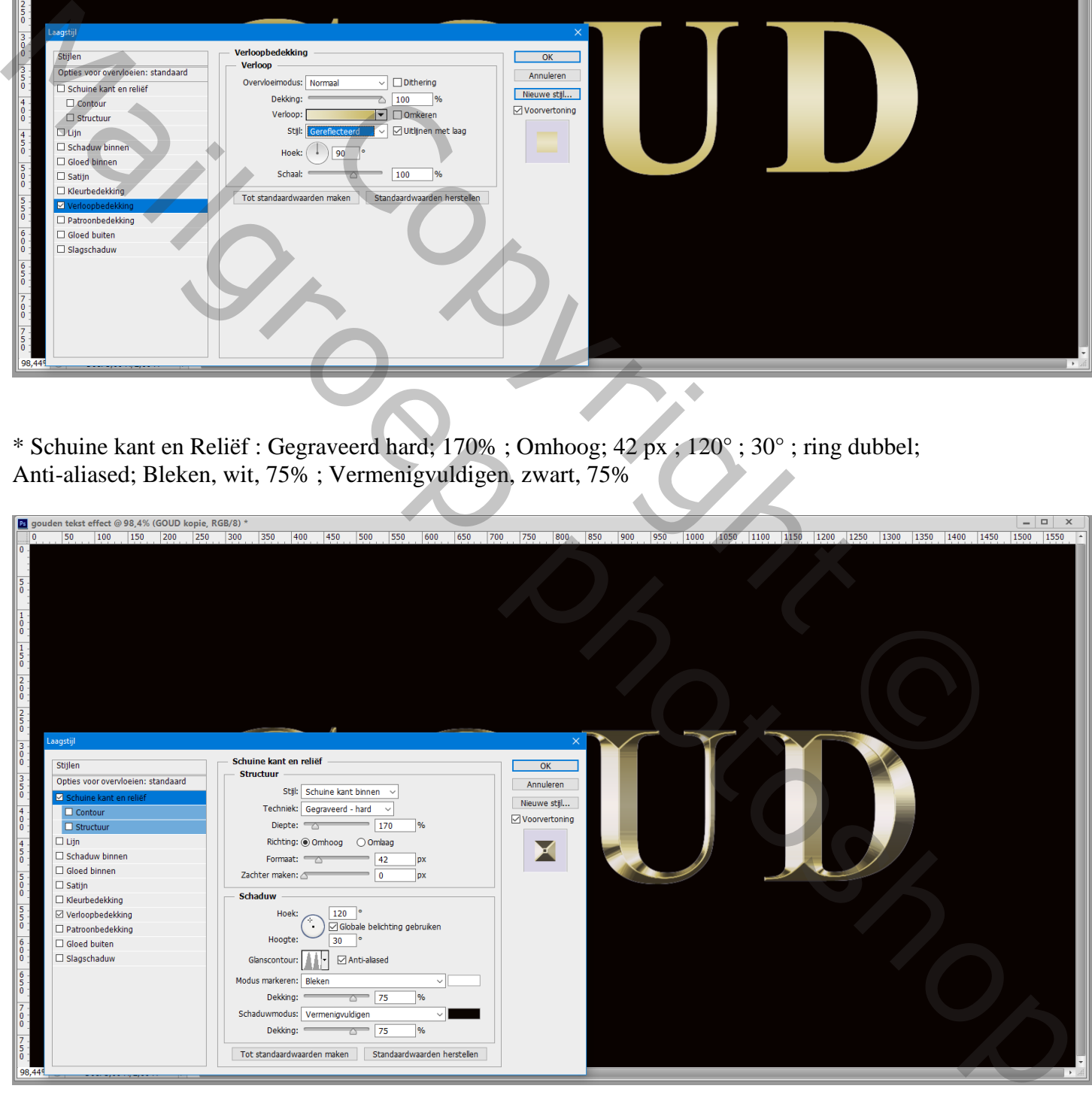

- **21** gouden tekst effect @ 98,4% (GOUD kopie, RGB/8) \*<br> $\begin{bmatrix} 50 & 100 & 150 \\ 0 & 0 & 0 \end{bmatrix}$ × | □ | \_ |<br>| 1550 | 1590 | 1490 | 1490 | 1490 | 1590 | 1490 | 1490 | 1590 | 1990 | 1990 | 1990 | 1990 | 1990 | 1990 | 199<br>| 1590 | 1590 | 1590 | 1590 | 1590 | 1690 | 1690 | 1690 | 1690 | 1690 | 1690 | 1690 | 1690 | 1690  $|500|$  550  $550$  $450$
- \* Gloed Binnen : Vermenigvuldigen; 50% ; # E8801F; 70 px

Activeer de originele tekst laag; geef laagstijlen

\* Lijn : 8 px: Buiten; Verloop kiezen dat we bewaard hebben; Gereflecteerd; 90° ; 100%

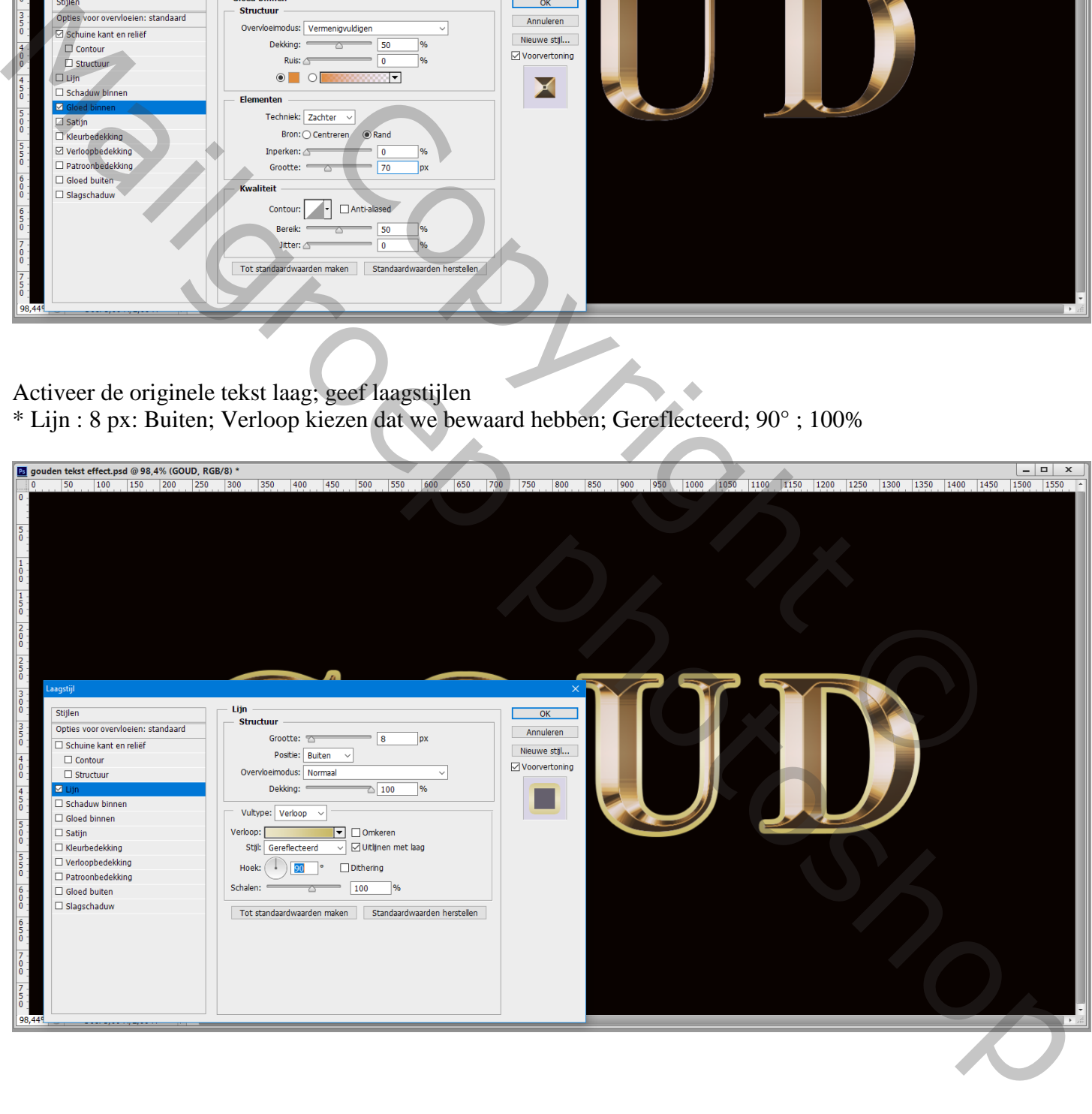

\* Schuine kant en Reliëf : Lijnreliëf ; Gegraveerd Hard; 170% ; formaat = 8 px; 120° ; 30° Dubbele ring; Bleken, wit, 75% ; Vermenigvuldigen, zwart, 75%

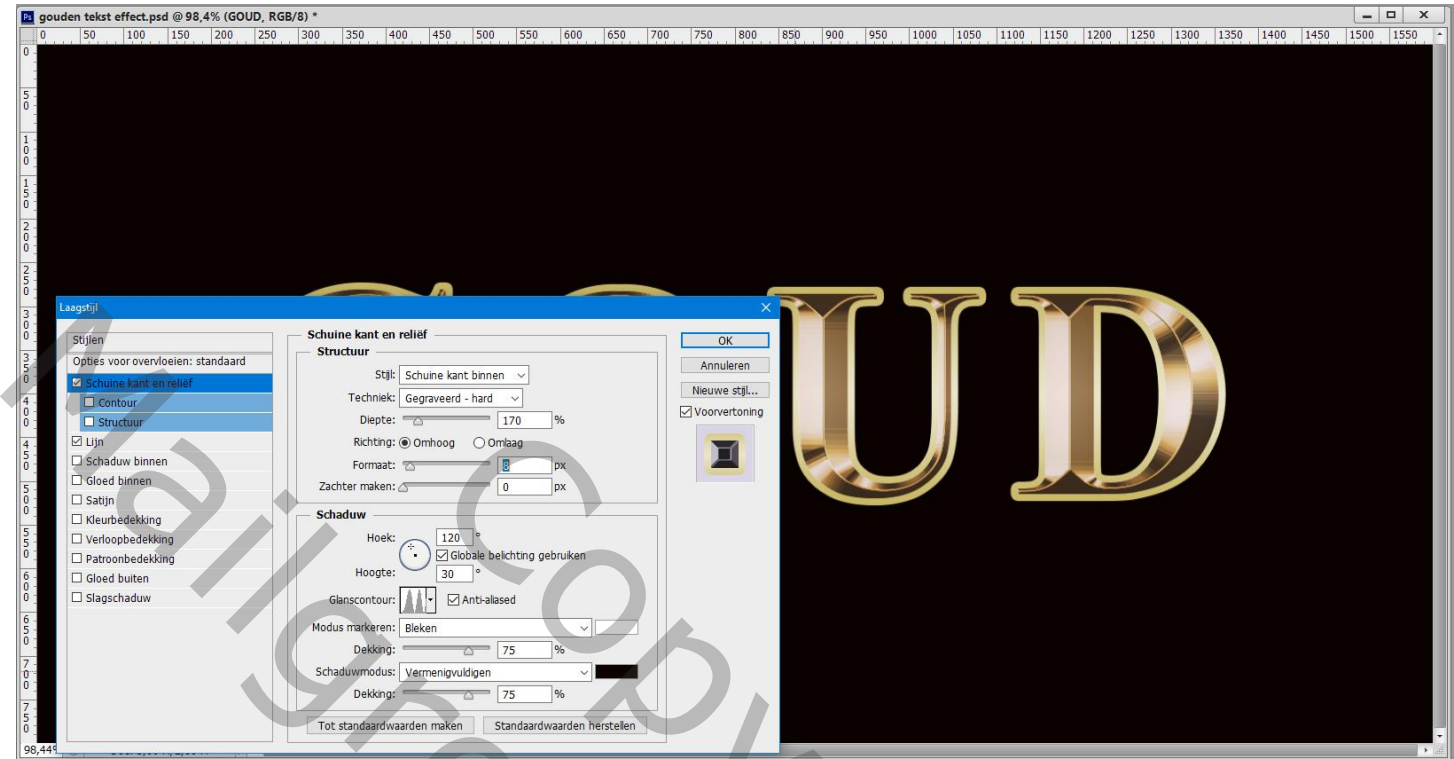

\* Contour onder Schuine kant en Reliëf

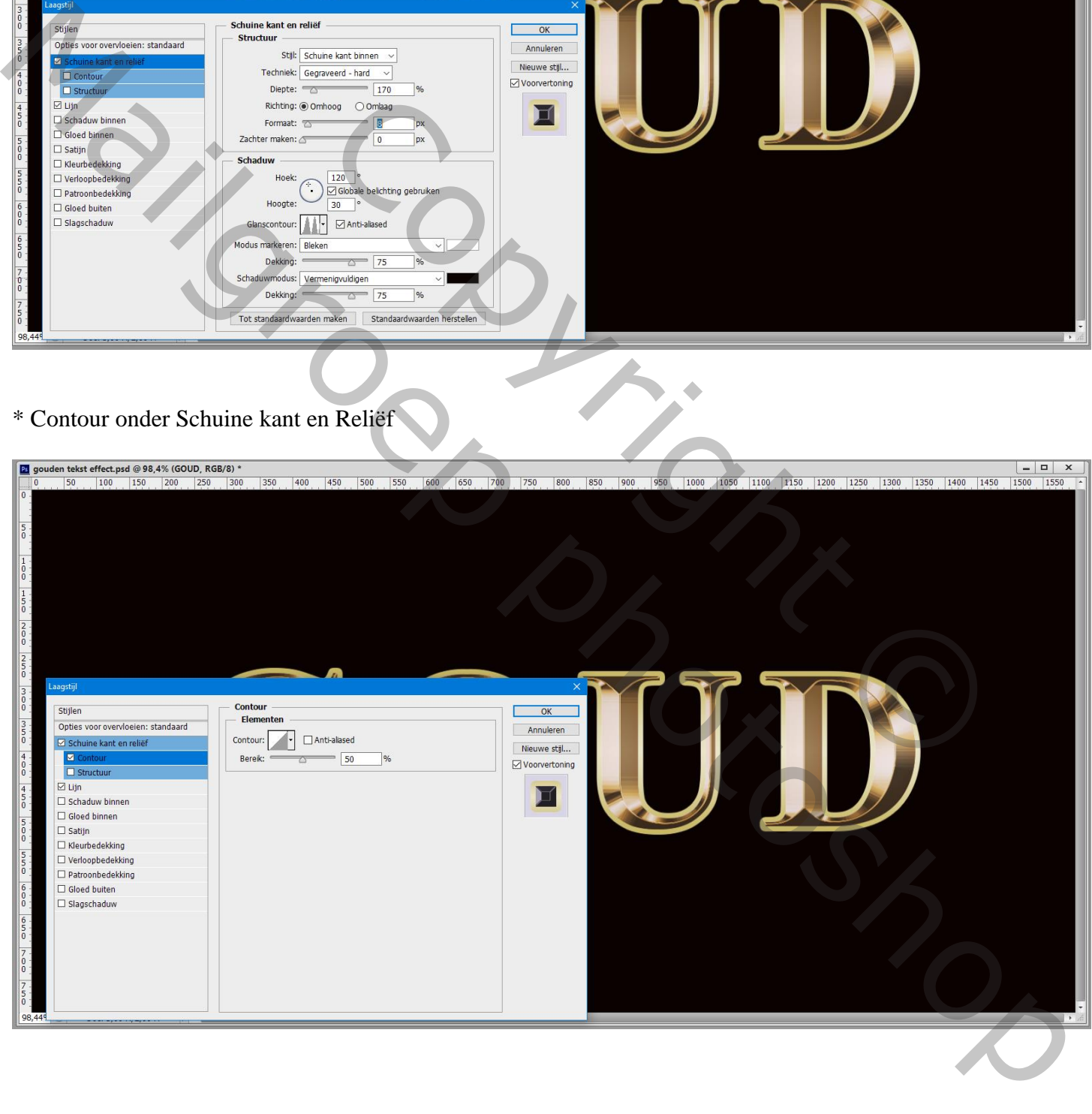

## \* Gloed buiten : Bleken; 40%; # E8801F ; 57 px

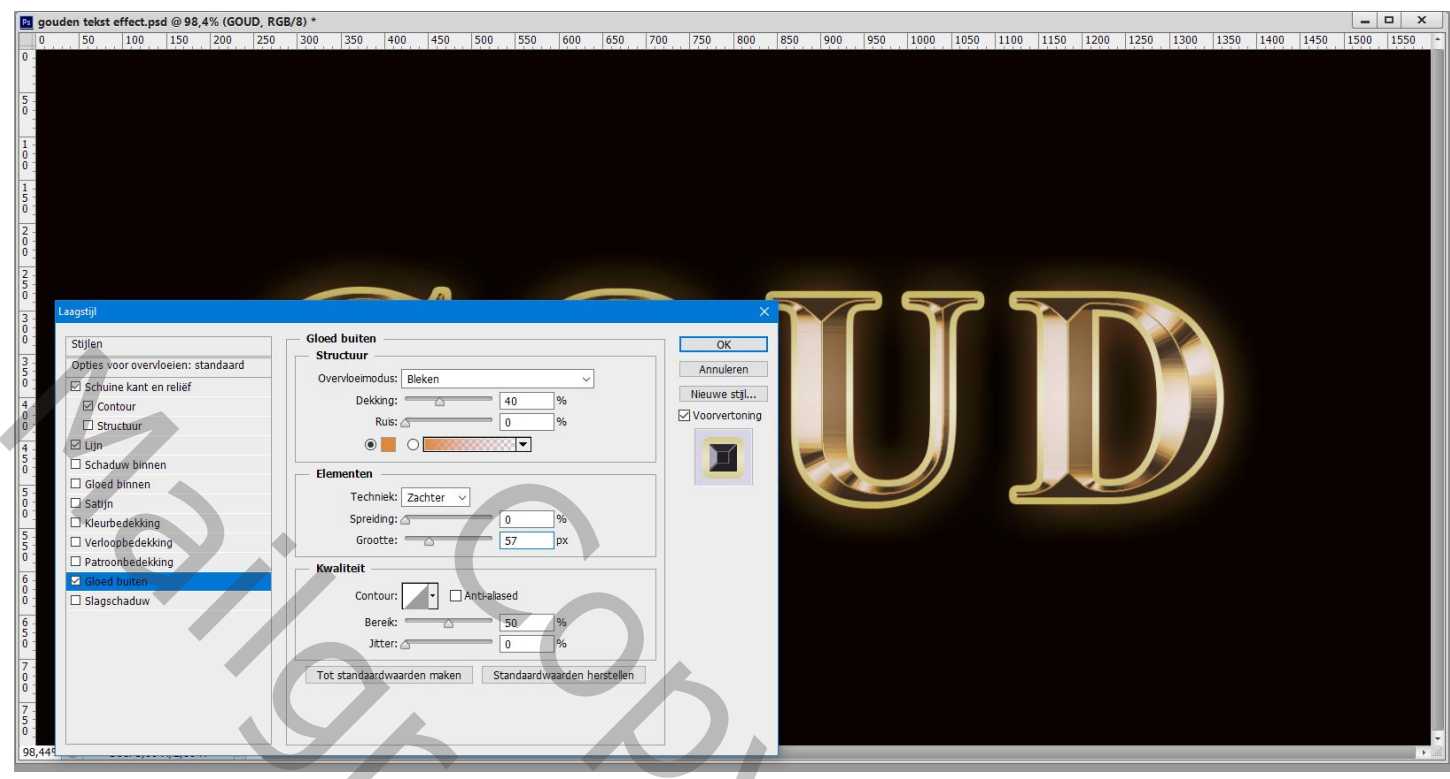

Nieuwe laag; voeg wat sparkels toe; gebruik daarvoor een passend penseel

De set Assortiment laden; we kiezen het penseel 48 Kruisarcering 4; heldere kleur kiezen uit de tekst laag (kleur = # F8E8CB); voor meer intensiteit de laag dupliceren

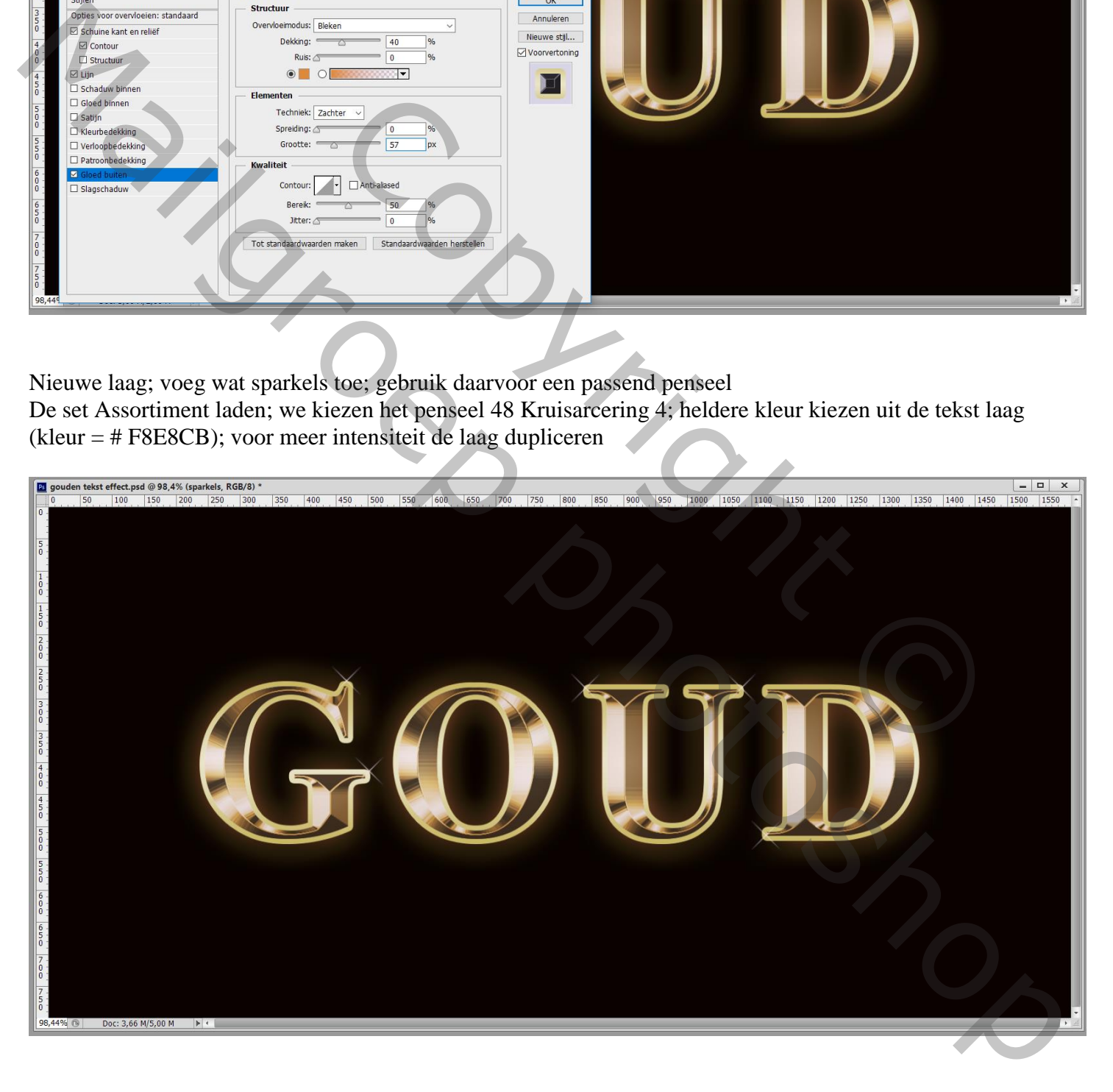

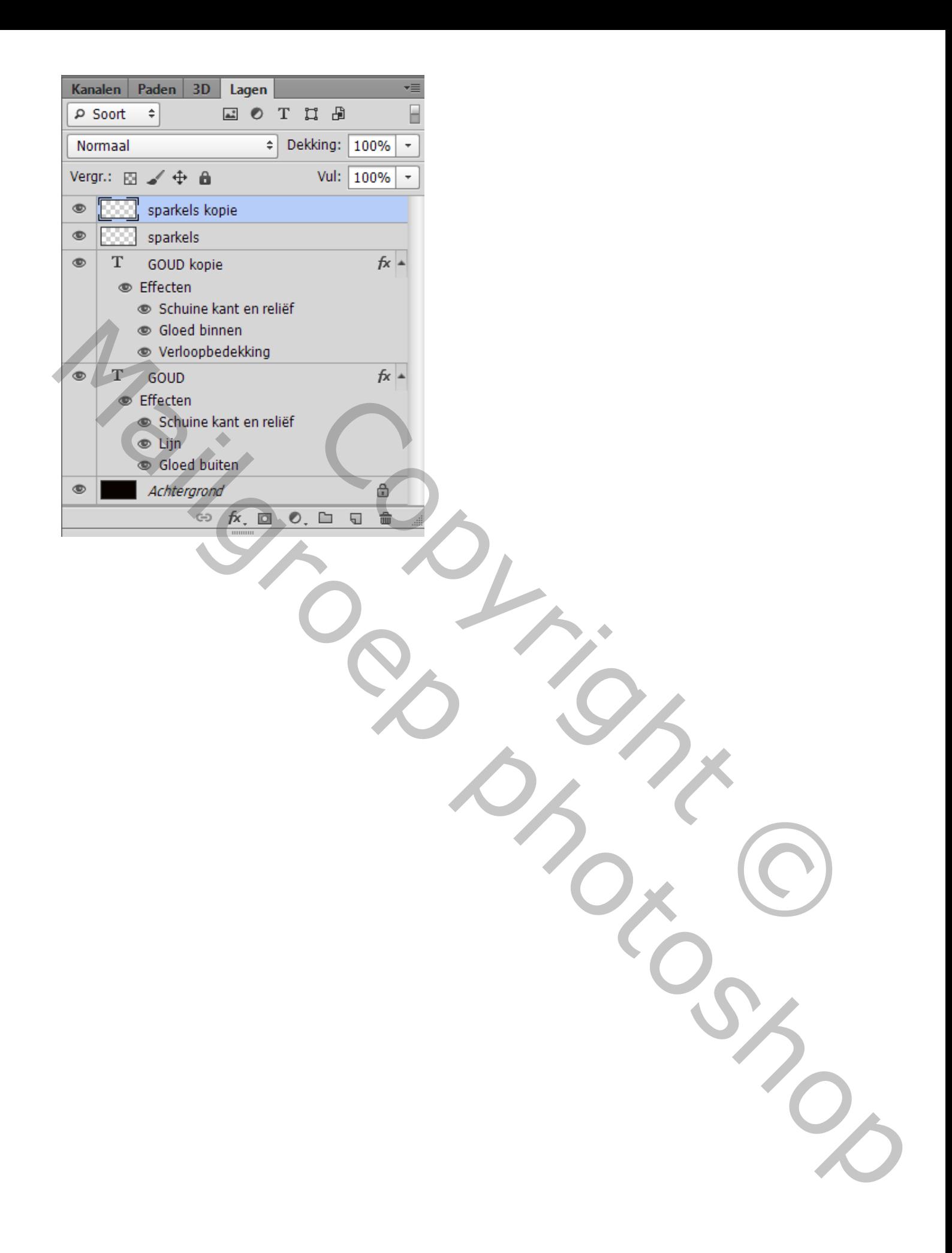